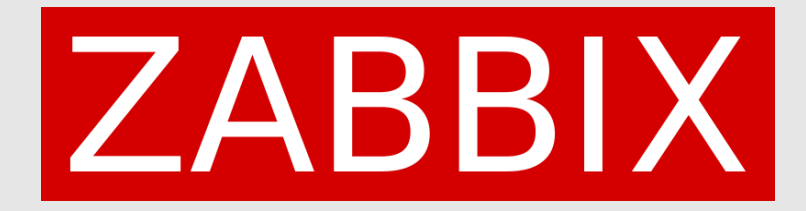

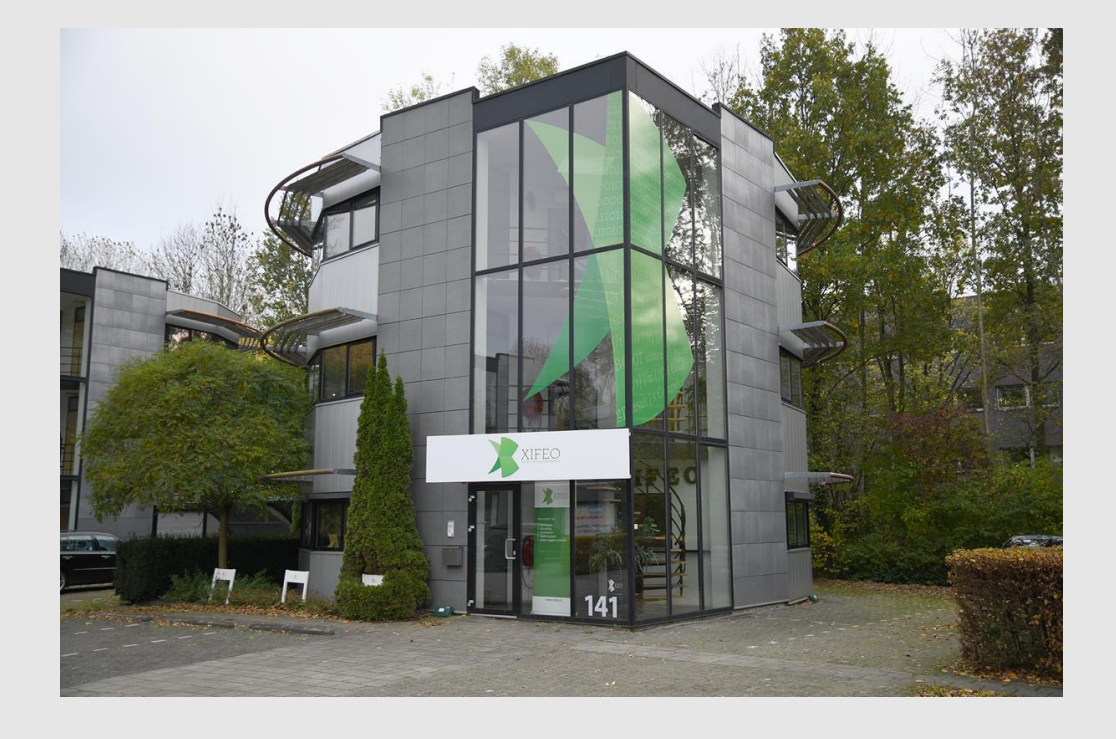

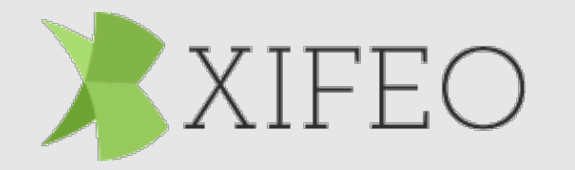

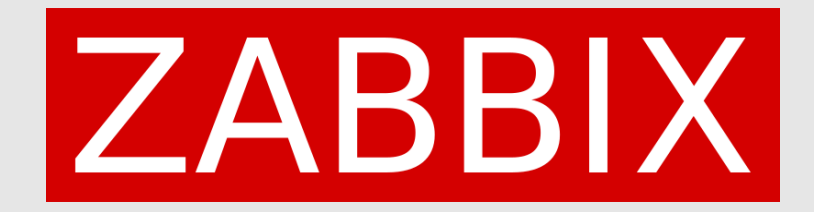

## **Introduction**

We are passionate ICT Consultants who also are trainers for Zabbix. We have multiple years of experience in Zabbix and providing trainings and always like to share knowledge on the subject.

- Robert Hoekstra ICT Consultant – Zabbix trainer
- Michael Schouwstra ICT Consultant – Zabbix trainer

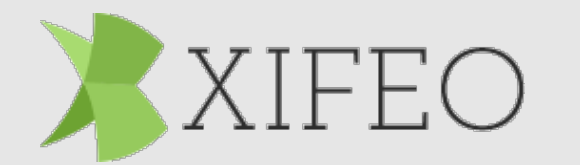

**ZABBIX** 

## **Introduction to problem**

- Scenario description
	- Zabbix active proxy without IP address/range restriction
	- Zabbix active proxy without encryption.
- Introduction to setup ZBX-SRV01, ZBX-PRX01, MYSQL01, WEB01
	- We created a mysql user with a secret pass..

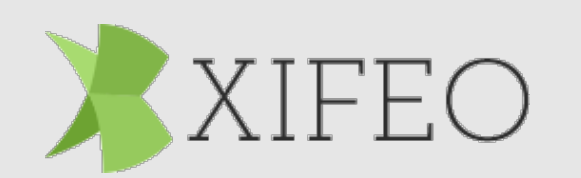

# ZABBIX

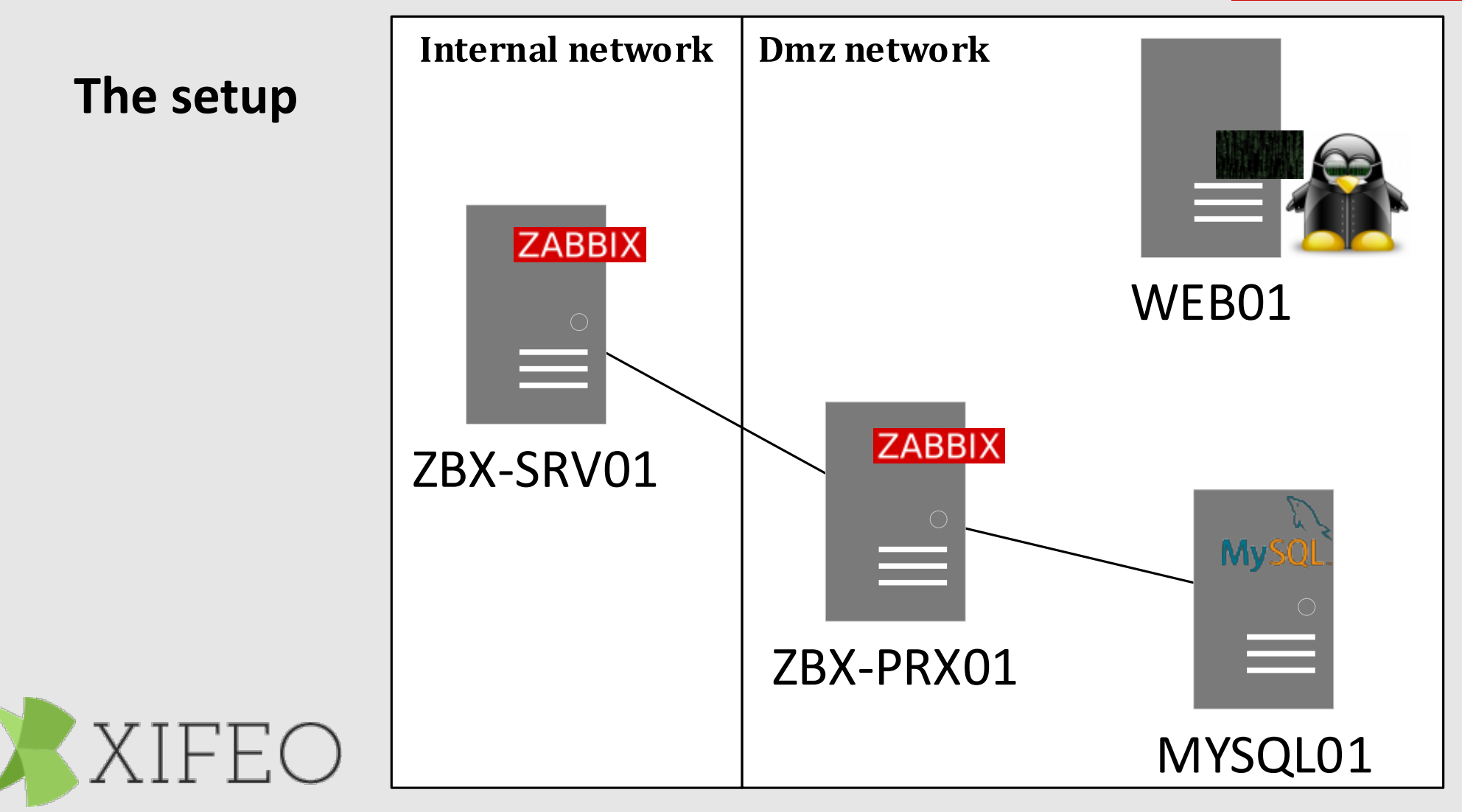

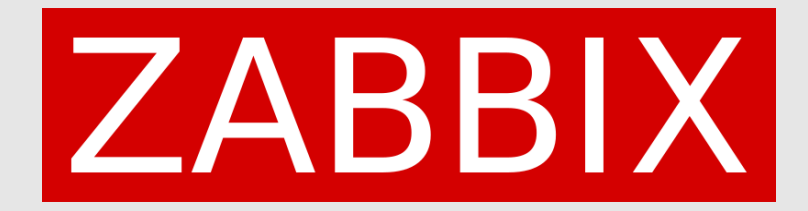

#### **Everybody should be using secret macros by now!**

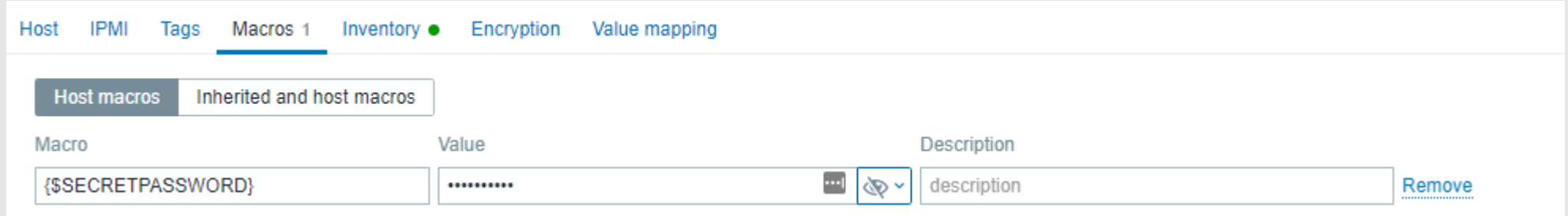

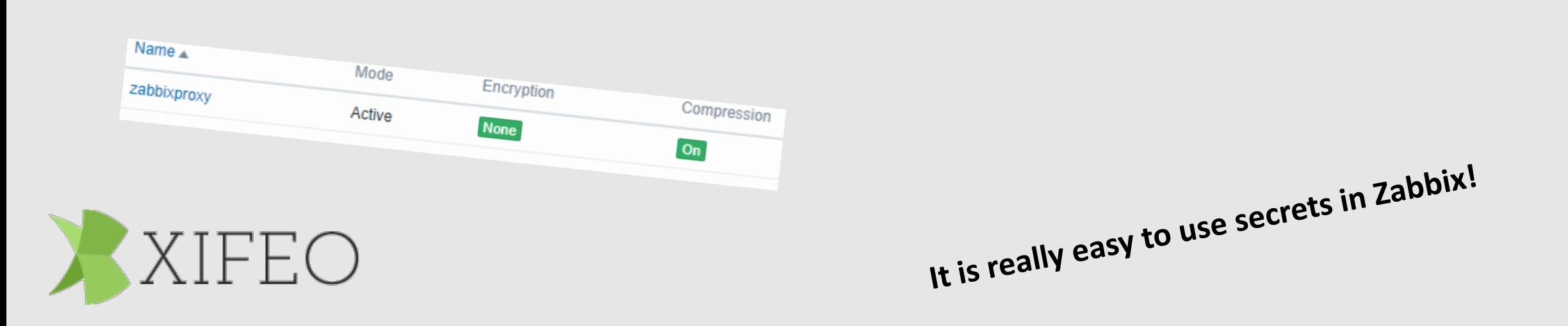

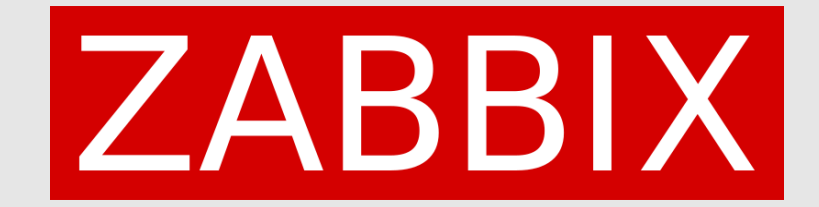

## **So now we have our passwords secured, right?**

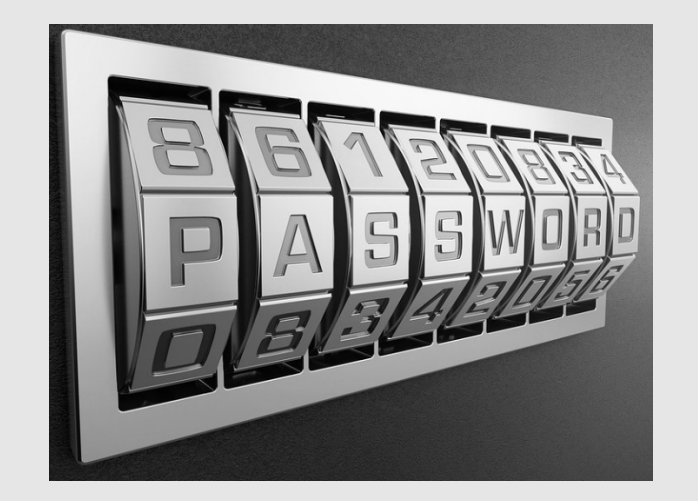

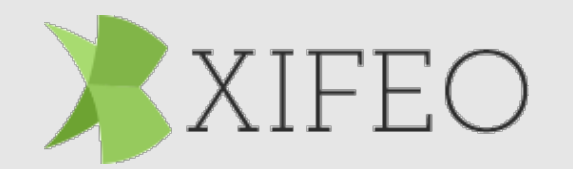

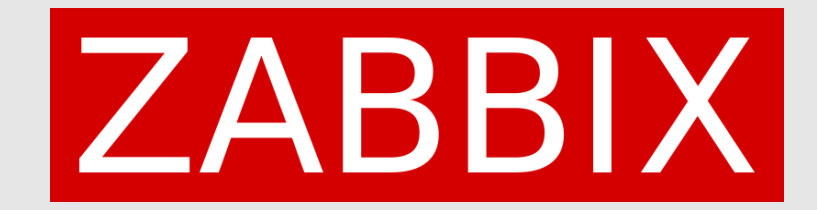

### **Let's see what Harry the hacker thinks**

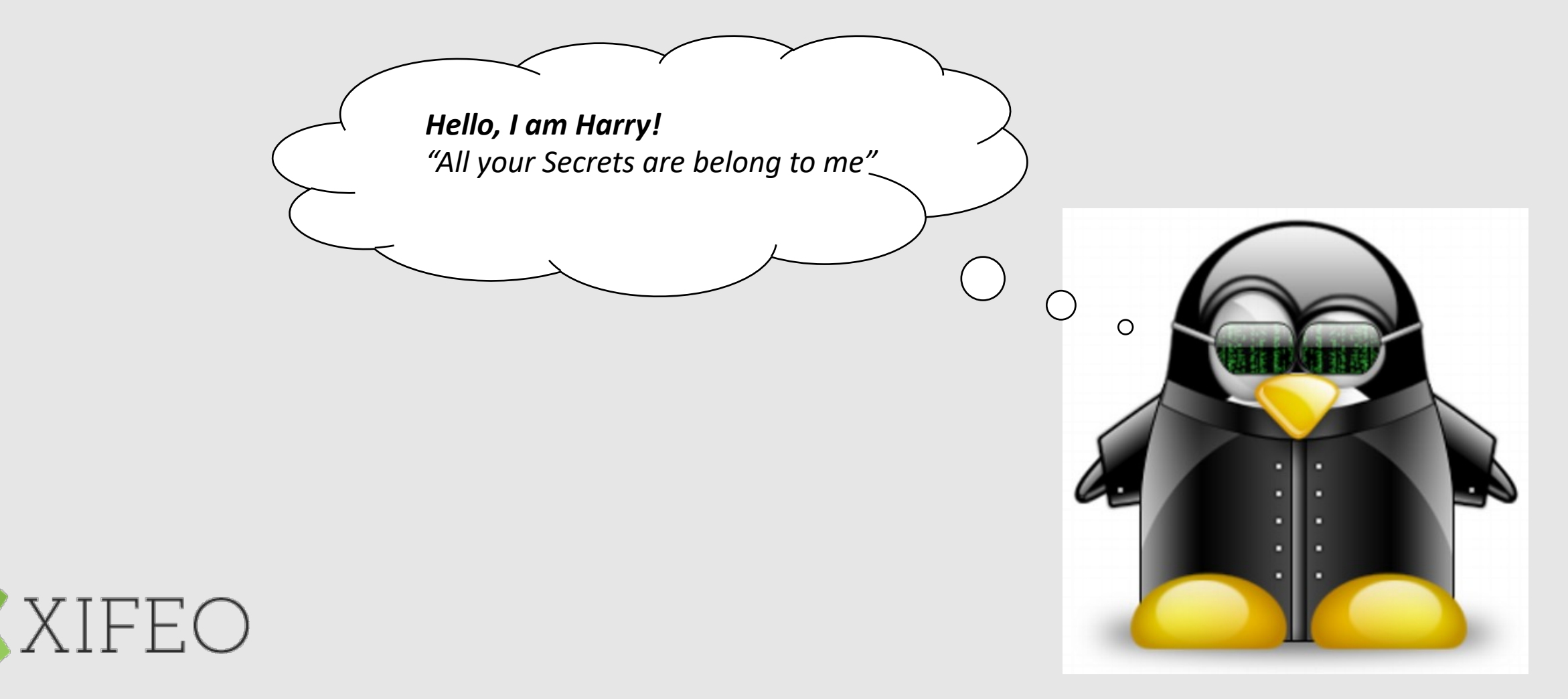

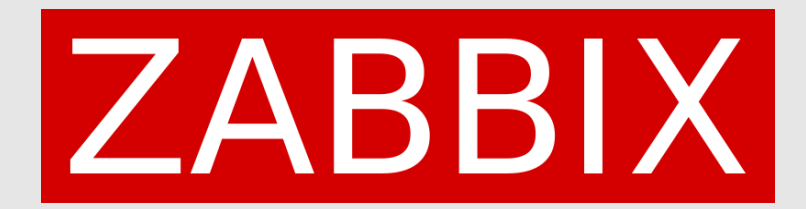

#### **Demo one**

- Show zabbix frontend
- Show the database that is monitored
- Show secret that is set
- Switch to console on the web01 host
- Zabbix get command to get proxy configuration
- Show JSON result on screen

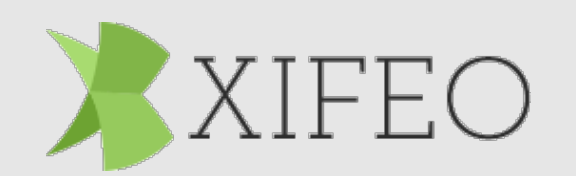

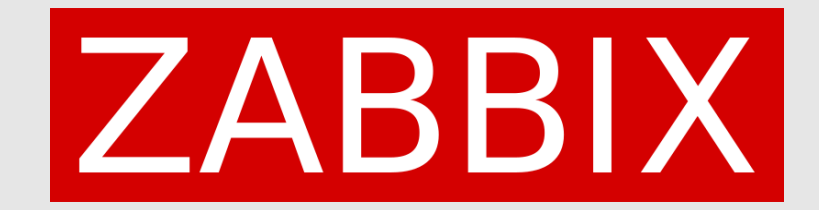

## **Recap of what happened**

We impersonated a zabbix-proxy to get the configuration from the zabbix server. Zabbix server was not able to verify the authenticity of the proxy and just responded to the request.

We were able to see the secret macro that nobody should be able to see.

With this information we can potentially get information out of other systems that we should not be able to get.

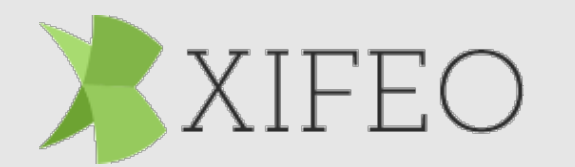

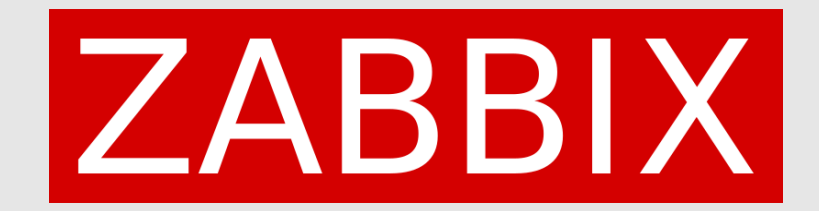

### **Demo two**

- Configure IP address of the active proxy in the front end of Zabbix
- Show that the WEB01 is not able to fetch the configuration anymore
- Show that any user on the proxy host ZXBX-PRX01 can still retrieve all configuration in plain text

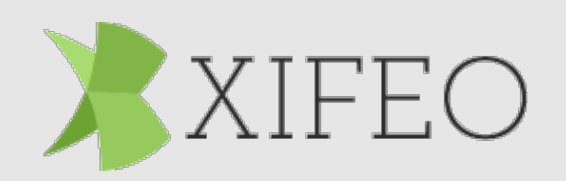

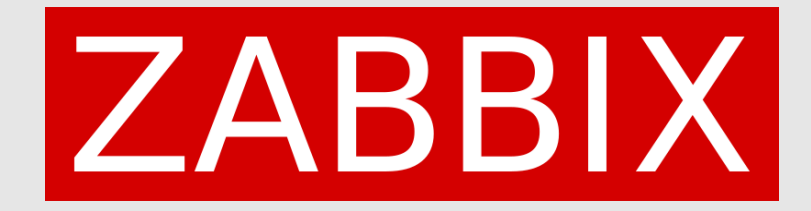

## **A lot better, but is it enough though?**

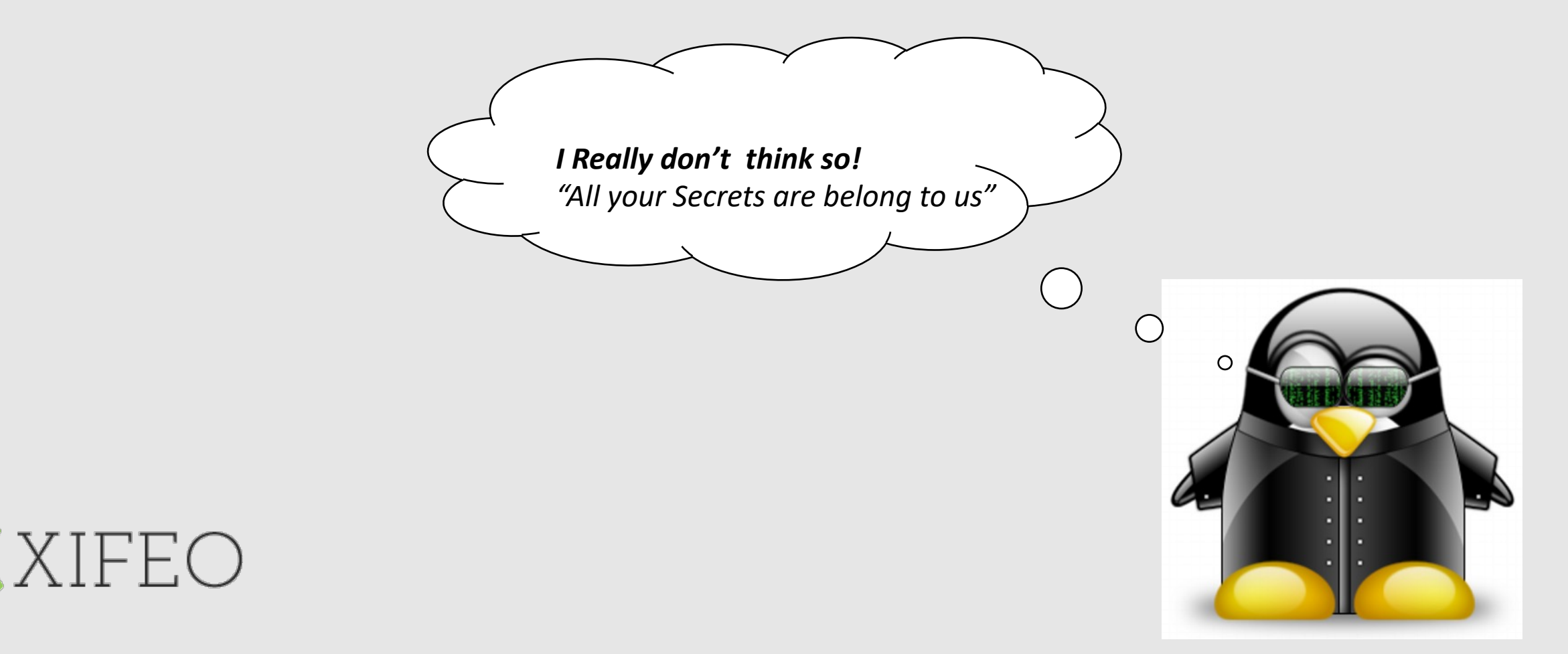

# **ZABBIX**

## **But what if somebody does a network capture?**

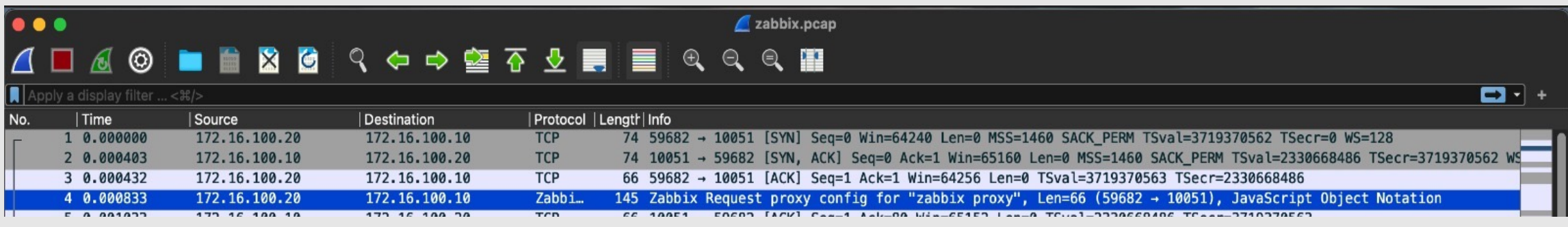

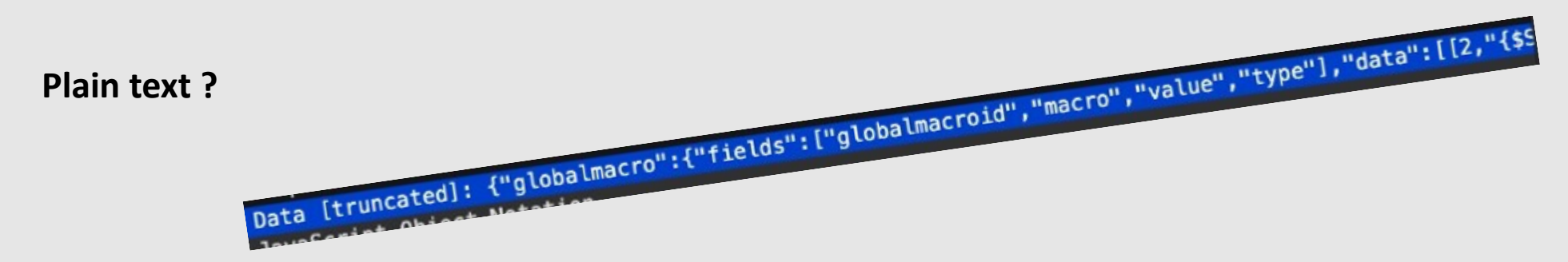

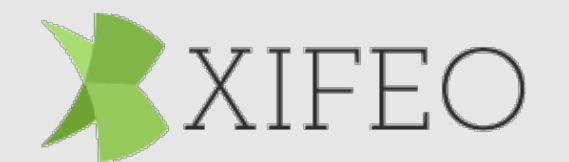

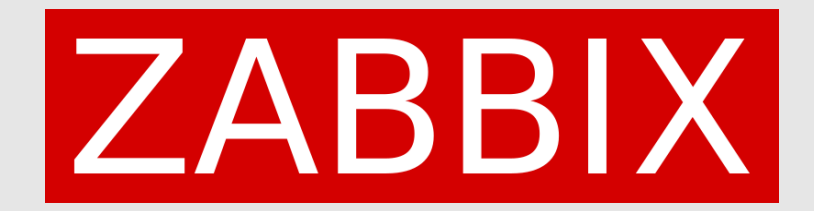

#### **Demo three**

- Create and show command on how to create a PSK key
- Show where to set this in the configuration files of the proxy
- Set proper rights on the PSK key file
- Restart the proxy
- Configure the PSK setting in the front-end
- Zabbix-get command from proxy to show that the data is not available
- Show that if the setting is set on both, you still get all the data

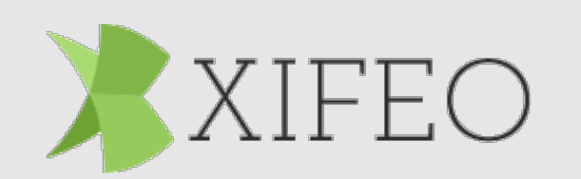

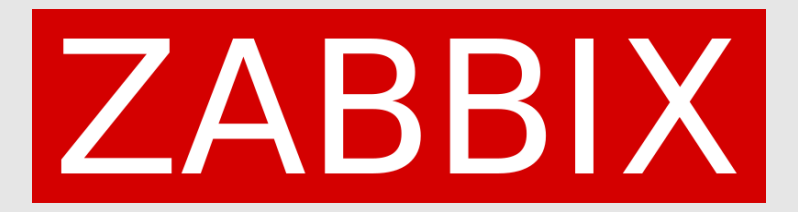

 $TLSv1...$ 

1799 Application Data

10.211.55.100

## **Recommendations:**

#### **Always use Encryption!**

- Limit your Zabbix proxies by using IP
- Configure AT LEAST PSK
- Best: EACH device with a unique PSK ID and key

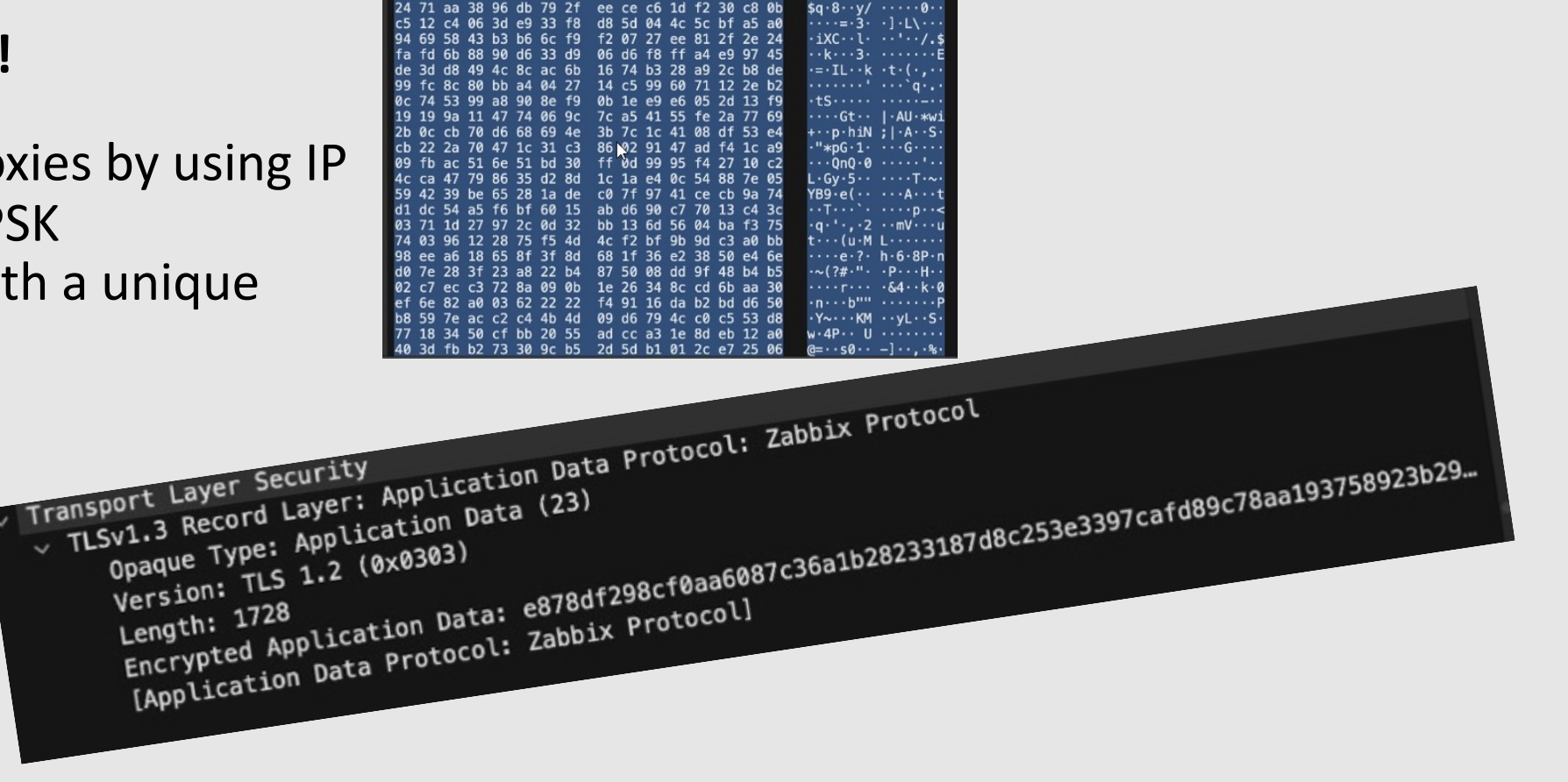

10.211.55.7

 $W*HF$ 

 $\cdots$ R $\cdots$ 7.

 $...5...P$ 

 $-95.$  $-F$ 

15 0.018013

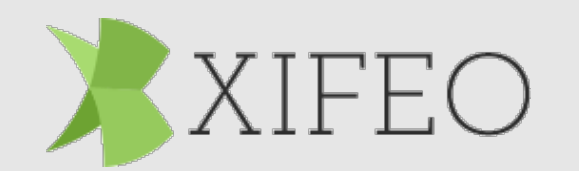

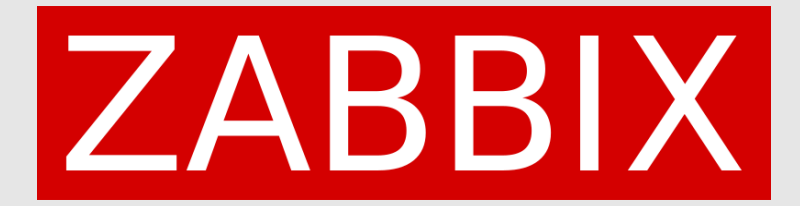

## **Questions?**

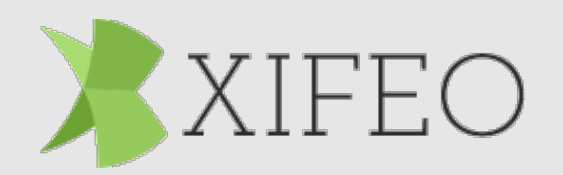